### **KNOWLEDGE BASED ARTICLES**

### **Revcord – NTP Configuration**

#### **Summary**

NTP synchronizes the clocks of computer systems. It can read the time from a reference source, then transmit the reading to one or more clients and adjust each client clock as required. NTP servers listen for client NTP packets on port 123.

#### **Requirements**

NTP Server IP UDP Port 123 needs to be allowed.

#### **Steps to Configure**

**Step 1:** Please make sure Windows Time service is configured to be started Automatic started and running.

**Step 2:** Start an elevated command prompt.

**Step 3:** Execute the following two commands.

net time net time \\timesrv /set /yes

w32tm /config /update /manualpeerlist:<NTP Server IP>

**Step 4:** Verify the IP should be available in **Date and Time settings.**

# **MULTI-MEDIA LOGGING SYSTEMS**

**WWW.REVCORD.COM** 

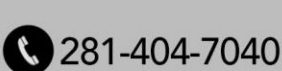

### **KNOWLEDGE BASED ARTICLES**

### Date & time

### Current date and time

10:06 AM, Friday, March 22, 2024

Set time automatically

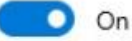

Set time zone automatically

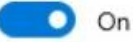

Set the date and time manually

Change

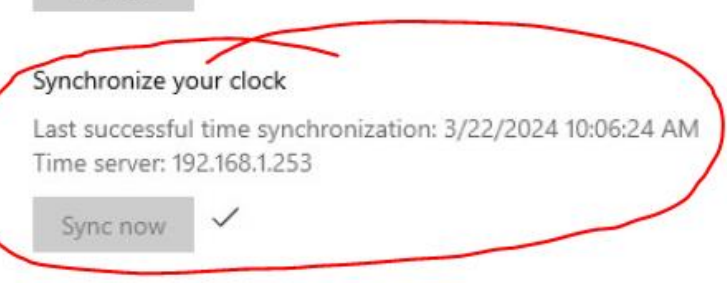

#### Time zone

REVCORD

(UTC-05:00) Eastern Time (US & Canada)

# **MULTI-MEDIA LOGGING SYSTEMS**

**WWW.REVCORD.COM** 

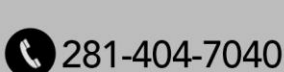